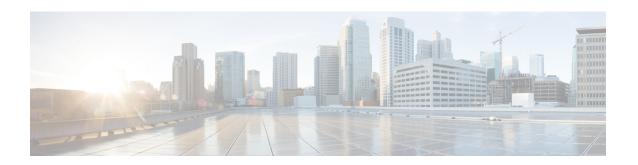

# Serviceability, Logging, Monitoring, and Metrics

- Configure Logging, on page 1
- Capture Call Detail Records, on page 6
- Configure Alarm-Based Email Notifications, on page 10
- System Metrics Collection, on page 13

# **Configure Logging**

Expressway provides syslogging features for troubleshooting and auditing purposes. The Event Log is a rotating local log that records information about things like calls, registrations, and messages sent and received.

To configure Expressway logging options, go to **Maintenance** > **Logging**. From the **Logging** page you can do the following tasks:

- Specify the Change the Event Log Verbosity to change the depth of event information recorded locally
- Toggle Media Statistics Logging for Calls
- Toggle Capture Call Detail Records
- Toggle Certificate-Compliant Logging
- Define one or more Publishing Logs to Remote Syslog Servers addresses
- Filter by severity the events sent to each remote syslog server
- Toggle How to Configure System Metrics Collection (collected)

### **Change the Event Log Verbosity**

You can optionally control the local log verbosity by setting the **Local event log verbosity** between 1 and 4. All events have an associated level in the range 1-4, with Level 1 Events considered the most important.

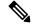

Note

Logging at level 3 or level 4 is not recommended for normal operation, because such detailed logging may cause the 2GB log to rotate too quickly. However, you may need to record this level of detail for troubleshooting.

Events are always logged locally - to the Event Log - regardless of whether or not remote logging is enabled. The table gives an overview of the levels assigned to different events:

| Level | Assigned events                                                                                                    |
|-------|----------------------------------------------------------------------------------------------------|
| 1     | High-level events such as registration requests and call attempts. Easily human readable. For example:                                                     |
|       | • call attempt/connected/disconnected                                                                                                    |
|       | registration attempt accepted/rejected                                                                                                    |
| 2     | All Level 1 events, plus:                                                                                                    |
|       | logs of protocol messages sent and received (SIP, H.323, LDAP and so on) excluding noisy messages such as H.460.18 keepalives and H.245 video fast-updates |
| 3     | All Level 1 and Level 2 events, plus:                                                                                                    |
|       | • protocol keepalives                                                                                                    |
|       | • call-related SIP signaling messages                                                                                                    |
| 4     | The most verbose level: all Level 1, Level 2 and Level 3 events, plus:                                                                                     |
|       | • network level SIP messages                                                                                                    |

Changes to the log level affect both the Event Log that you view through the web interface, and the information that is copied to any remote log server. Changes are not retrospective and only affect what is logged after the change.

Expressway uses the following facilities for local logging. The software components / logs that map to the (local) facilities are emphasized:

- 0 (kern)
- 3 (daemon)
- 16 (local0) Administrator
- 17 (local1) Config
- 18 (local2) Mediastats
- 19 (local3) Apache error
- 20 (local4) etc/opt/apache2
- 21 (local5) Developer
- 22 (local6) Network

The Events and levels section has a complete list of all events that are logged by the Expressway, and the level at which they are logged.

## **Certificate-Compliant Logging**

In some environments you may want to ensure that the Expressway logs are compliant with the requirements of your security certification. There is a trade-off between security and the purpose of the logs for diagnostics, and in the certification-compliant modes it may be impossible to establish the exact cause of a problem call.

### **How to Configure Certification-compliant Logging**

- **Step 1** Go to **Maintenance** > **Logging**.
- **Step 2** In the **Logging options** section, set the **Certification logging** mode to one of the following:

| Certification logging mode | Description                                                                                                    |
|----------------------------|----------------------------------------------------------------------------------------------------|
| Diagnostic                 | This mode is not certification-compliant, but is most useful for diagnosing call issues.                                                                                                    |
| Secretive                  | This mode is certification-compliant.                                                                                                    |
| Secretive and Verbose      | This mode is also certification-compliant, but enables you to collect some log information using a secure connection to a syslog server. These logs are not particularly useful in the diagnostic sense. |

## **Publishing Logs to Remote Syslog Servers**

Syslog is a convenient way to aggregate log messages from multiple systems to a single location. This is particularly recommended for peers in a cluster.

- You can configure the Expressway to publish log messages to up to 4 remote syslog servers.
- The syslog servers must support one of the following standard protocols:
  - BSD (as defined in RFC 3164)
  - IETF (as defined in RFC 5424)

### **Configuring Remote Syslog Servers**

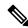

Note

- The **Filter by Keywords** option is applied to messages already filtered by severity.
- You can use up to five keywords, which includes groups of words (for example "login successful"), separated by commas.
- You can use a maximum of 256 characters in the keyword search.
- We recommend that you search for the most relevant keywords first to avoid any impact on system performance. This ensures the system pushes the relevant log messages to the syslog server at the earliest opportunity.

- **Step 1** Go to **Maintenance** > **Logging**, and enter the IP addresses or Fully Qualified Domain Names (FQDNs) of the **Remote syslog servers** to which this system will send log messages.
- **Step 2** Click on the **Options** button for each server.
- Step 3 Specify the **Transport** protocol and **Port** you wish to use. If you choose to use TLS, you will see the option to enable Certificate Revocation List (CRL) checking for the syslog server.
- **Step 4** In the **Message Format** field, select the writing format for remote syslog messages. The default is *Legacy BSD*.
- **Step 5** Use the **Filter by Severity** option to select how much detail to send. The Expressway sends messages of the selected severity and all of the more severe messages.
- **Step 6** Use the **Filter by Keywords** option if you only want to send messages with certain keywords.
- Step 7 Click Save.

### **Typical Values Used**

The following table should help you select the format that best matches your logging server(s) and network configuration and shows the typical values used.

Table 1: Syslog message formats

| Message format                   | Transport protocol | Suggested port | RFC                       |
|----------------------------------|--------------------|----------------|---------------------------|
| Legacy BSD format                | UDP                | 514            | BSD format. See RFC 3164  |
| IETF syslog format               | UDP                | 514            | IETF format. See RFC 5424 |
| IETF syslog using TLS connection | TLS                | 6514           | IETF format. See RFC 5424 |

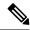

Note

- The UDP protocol is stateless. If reliability of syslog messages is very important in your environment, you should use a different transport protocol.
- If there is a firewall between the Expressway and the syslog server, you must open the appropriate port to allow the messages through.
- If you select TLS transport, the Expressway must trust the syslog server's certificate. Upload the syslog server's CA certificate to the local trust store if necessary.
- CRL checking when using TLS is disabled by default. To enable CRL, set **CRL checking** to *On* and ensure that relevant certificate revocation lists (CRLs) are loaded.

See Security Basics for more information.

- The remote server cannot be another Expressway.
- An Expressway cannot act as a remote log server for other systems.
- The Expressway uses the following facilities for remote logging. The software components / logs that map to the (local) facilities are emphasized:
  - 0 (kern)
  - 3 (daemon)
  - 16 (local0) Administrator
  - 17 (local1) Config
  - 18 (local2) Mediastats
  - 19 (local3) Apache error
  - 20 (local4) etc/opt/apache2
  - 21 (local5) Developer
  - 22 (local6) Network

### **Media Statistics Logging for Calls**

#### **How to Enable Media Statistics**

To optionally enable media statistics collection on the Expressway, go to **Maintenance** > **Logging** and set **Media statistics** to *On*. The system starts logging media statistics for each call, to the local hard disk in /mnt/harddisk/log. Up to 200 files of 10MB each are stored, and the oldest is deleted when file 200 is full.

The media statistics collected include packets forwarded, packets lost, jitter, media type, codec, and actual bitrate.

Media statistics are also published as syslog messages. While Media statistics logging is on, the Expressway publishes statistics using facility 18 (local2) to all remote syslog servers you have configured. The message severity is *Informational* but the media statistics messages are published irrespective of severity filter settings.

# **Capture Call Detail Records**

Subject to enabling the service (which is off by default) Expressway can optionally capture CDRs. The CDRs are stored locally for seven days, and, if you use remote logging, can also be published as syslog messages.

## **How to Configure CDRs**

To configure CDRs on Expressway:

#### Step 1 Go to Maintenance > Logging.

**Step 2** In the **Logging Options** section, set the **Call Detail Records** field to the required option:

- Services and Logging The CDRs are stored locally for 7 days and then deleted. The records are accessible from the local Event Log, and are also sent as INFO messages to your syslog host if external logging is enabled.
- Service Only The CDRs are stored locally for 7 days and then deleted. The records are not accessible through the web user interface. The CDRs can only be read via the REST API.
- Off CDRs are not logged locally. This is the default setting.

# **CDR Properties**

This table defines the properties that are visible in CDRs:

| Field                  | Definition                                                                                              |
|------------------------|----------------------------------------------------------------------------------------------------|
| uuid                   | ID of the CDR entry.                                                                                    |
| service_uuid           | ID used to identify whether a record is from a proxy, Lync B2BUA or Encryption B2BUA.                   |
| active                 | Whether a call is a live or a historical one.                                                           |
| initial_call           | Used internally to tie to a B2BUA call when it is a multiple-component one (involves a B2BUA hop).      |
| licensed               | Shows if a call used a license.                                                                         |
| licensed_as_traversal  | Shows if a call used a traversal license.                                                               |
| status                 | 200 OK message indicates a call was successful. Contains an error message if the call was unsuccessful. |
| tag                    | Call ID.                                                                                                |
| box_call_serial_number | Extra ID added to tie multiple calls together (for example, through the B2BUA).                         |

| Field                        | Definition                                                                                                    |
|------------------------------|----------------------------------------------------------------------------------------------------|
| start_time                   | Date and time of the call. Time zone can be set in <b>System</b> > <b>Times</b> > <b>Time Zone</b> and the date format is YYYY-MM-DD. |
| end_time                     | End time of the call.                                                                                                    |
| source_alias                 | Alias of the caller.                                                                                                    |
| destination_alias            | Alias of the callee.                                                                                                    |
| aside_destination_alias      | Alias of the caller (or MS Lync client if Lync Interop).                                                                              |
| bside_destination_alias      | Alias of the callee (or non-Lync client).                                                                                             |
| aside_request_uri            | Request uri of the caller (or MS Lync client if Lync Interop).                                                                        |
| bside_request_uri            | Request uri of the callee (or non-Lync client).                                                                                       |
| protocol                     | Shows if the call was SIP <-> SIP, SIP <-> H323, H323 <-> SIP, or H323 <-> H323.                                                      |
| protocol_summary             | As above but can have extra info like if a call was multi-component, DVO, etc.                                                        |
| media_routed                 | Shows if media was sent during the call (e.g. NAT/IWF/B2BUA).                                                                         |
| audio                        | Shows if the call was an audio-only one.                                                                                              |
| traversal_license_tokens     | Indicates if a call fork/branch took media (audio equates to 1 token and video 2).*                                                   |
| non_traversal_license_tokens | Indicates if a call fork/branch did not need to take media (audio equates to 1 token and video 2).*                                   |
| disconnect_reason            | Gives reasons for a call drop such as normal call teardown or other errors (that is, the last status).                                |
| details                      | Gives more details of the call, including media statistics.                                                                           |
| last_updated_timestamp       | Last time that any of the above fields were updated.                                                                                  |

<sup>\*</sup> Once a call is set up only one of these entries will have a non-zero value ( i.e. only for the answered fork/branch).

### **APIs to Access CDRs**

You can use the following secure REST APIs to gather CDRs:

- get\_all\_records (returns all records up to seven days old).
- get\_records\_for\_interval (returns records from during the time specified).
- get\_records\_for\_filter (filters results using any combination).
- get\_all\_csv\_records (returns all records up to seven days old in csv format).

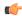

#### **Important**

The call history is stored locally for seven days only, and is deleted automatically.

To access the desired API use the following URL:

https://%3CExpressway\_IP%3E/api/external/callusage/%3CAPI%3E

#### **API** examples

- http://%3CExpressway IP%3E/api/external/callusage/get all records
- http://<Expressway\_IP>/api/external/callusage/ get records for interval?fromtime=<fromtime>&totime=<to time>

#### for example,

```
https://203.0.113.17/api/external/callusage/
get_records_for_interval?fromtime=2014-05-09 2000:00:00&totime=
2014-05-10 2000:00:00
```

#### **Input Parameters**

| Parameter | Description                                                                                     |
|-----------|-------------------------------------------------------------------------------------------------|
| fromtime  | Mandatory. The start time from which the CDR records are required.  Format: YYYY-MM-DD HH:MI:SS |
| totime    | Mandatory. The end time from which the CDR records are required.  Format: YYYY-MM-DD HH:MI:SS   |

 http://<Expressway\_IP>/api/external/callusage/ get records for interval?fromtime=<fromtime>&totime=<to time>

#### for example,

https://203.0.113.17/api/external/callusage/ get\_records\_for\_interval?fromtime=2014-05-09 2000:00:00&totime= 2014-05-10 2000:00:00

 http://<Expressway\_IP>/api/external/callusage/ get\_records\_for\_filter?uuid=<uuid>&src\_alias=<src\_alias> &dest\_alias=<dest\_alias>&protocol=<protocol>

#### for example,

https://203.0.113.17/api/external/callusage/
get\_records\_for\_filter?uuid=6e3b5a8a-346c-421b-aa2e-f4409c43a81a
&src\_alias=TC149-057-h323@domain.com&dest\_alias=
TC149-065-h323@domain.com&protocol=H323 <-> H323

#### **Input Parameters**

| Parameter | Description                      |
|-----------|----------------------------------|
| uuid      | Unique identifier of the record. |
| src_alias | Origin point of the call.        |

| Parameter  | Description                                          |
|------------|------------------------------------------------------|
| dest_alias | Destination point of the call.                       |
| protocol   | Protocol that was used for the call (SIP, H323 etc). |

http://%3CExpressway\_IP%3E/api/external/callusage/get\_all\_csv\_records

### **CDR Examples**

#### Sample CDR

This sample CDR applies to all APIs except csv:

```
[{"initial_call": "false", "protocol": "SIP <-> SIP", "protocol_summary": "", "disconnect_reason": "200 OK",
"licensed": "false", "tag": "b8d52a60-16a1-4bdb-be93-f5a675408811", "aside request uri": "",
"box call serial number": "22cd0e7d-c498-4068-9239-624038fe5130", "source alias":
"sip:10000005@10.196.4.82", "uuid": "800fe013-83f4-4094-a5e6-e2f9489912e2", "last updated timestamp":
1444725389, "details": "{\"Call\": {\"SerialNumber\":
\"800fe013-83f4-4094-a5e6-e2f9489912e2\",\"BoxSerialNumber\":
\"22cd0e7d-c498-4068-9239-624038fe5130\",\"Tag\":\"b8d52a60-16a1-4bdb-be93-f5a675408811\",\"State\":
\"Disconnected\",\"StartTime\": \"2015-10-13 01:36:26.485636\",\"InitialCall\": \"False\",\"Licensed\":
\"False\",\"LicensedAsTraversal\": \"False\",\"SourceAlias\":
\"sip:10000005@10.196.4.82\",\"DestinationAlias\": \"sip:10000010@cucm-82\",\"ToLocalB2BUA\":
\"False\",\"Audio\": \"False\",\"License\": \\"Traversal\": \"0\",\"NonTraversal\": \"0\",\"DemotedTraversal\":
\"0\",\"CollaborationEdge\": \"0\",\"Cloud\": \"0\"},\"Duration\": \"3\",\"Legs\":[{\"Leg\":{\"Protocol\":
\"SIP\",\"SIP\":{\"Address\": \"10.196.4.61:5073\",\"Transport\": \"TLS\",\"Aliases\":[{\"Alias\":{\"Type\":
\"Url\",\"Origin\": \"Unknown\",\"Value\":
\"sip:10000005@10.196.4.82\"}}}\"Targets\":[{\"Target\":{\"Type\": \"Url\",\"Origin\":
\"Unknown\",\"Value\": \"sip:10000010@10.196.4.116\"}}],\"BandwidthNode\":
\"DefaultZone\",\"EncryptionType\": \"AES\",\"Cause\": \"200\",\"Reason\": \"OK\"}},{\"Leg\": {\"Protocol\":
\"SIP\",\"SIP\": {\"Address\": \"10.196.4.71:7001\",\"Transport\": \"TLS\",\"Aliases\": [{\"Alias\": {\"Type\":
\"Url\",\"Origin\": \"Unknown\",\"Value\":
\"sip:10000010@cucm-82\"}}}\,\"Source\":{\"Aliases\":[{\"Alias\":{\"Type\": \"Url\",\"Origin\":
\"Unknown\",\"Value\": \"10000005@10.196.4.82\"}}]},\"BandwidthNode\":
\"Traversal-zone\",\"EncryptionType\": \"AES\",\"Cause\": \"200\\",\"Reason\":
\"OK\"}}],\"Sessions\":[{\"Session\":{\"Status\": \"Completed\",\"MediaRouted\": \"False\",\"CallRouted\":
\"True\",\"Participants\":{\"Leg\": \"1\",\"Leg\": \"2\",\"Incoming\":{\"Leg\": \"1\"},\"Outgoing\":{\"Leg\":
\"2\"}}}],\"EndTime\": \"2015-10-13 01:36:29.745651\"}}", "status": "Disconnected", "destination alias":
"sip:10000010@cucm-82", "licensed as traversal": "false", "service uuid":
"e6723fd0-5ca2-11e1-b86c-0800200c9a66", "start_time": "2015-10-13 01:36:26.485636",
"traversal license tokens": 0, "bside destination alias": "", "active": "false", "media routed": "false",
"aside_destination_alias": "", "non_traversal_license_tokens": 0, "bside request uri": "", "end time":
"2015-10-13 01:36:29.745651", "audio": "false"}]
```

#### Sample csv CDR

```
uuid, service_uuid, active, initial_call, licensed, licensed_as_traversal,
status, tag, box_call_serial_number, start_time, end_time, source_alias,
destination_alias, aside_destination_alias, bside_destination_alias,
aside request uri, bside request uri, protocol summary, protocol,
```

```
media routed, audio, traversal license tokens, non traversal license tokens,
disconnect_reason, details, last_updated_timestamp
800fe013-83f4-4094-a5e6-e2f9489912e2,e6723fd0-5ca2-11e1-
b86c-0800200c9a66, false, false, false, false, Disconnected, b8d52a60-16a1-
4bdb-be93-f5a675408811,22cd0e7d-c498-4068-9239-624038fe5130,2015-10-
13 01:36:26.485636,2015-10-13
01:36:26.485636,2015-10-13 01:36:29.745651,sip:10000005@10.196.4.82,sip:10000010@eucm-82,,,,,,SIP
<-> SIP, false, false, 0,0,200 OK, "{""Call"": {""SerialNumber"":
""800fe013-83f4-4094-a5e6-e2f9489912e2"",""BoxSerialNumber"":
""22cd0e7d-c498-4068-9239-624038fe5130"",""Tag"": ""b8d52a60-16a1-4bdb-be93-f5a675408811"",""State"":
""Disconnected"", ""StartTime"": ""2015-10-13 01:36:26.485636"", ""InitialCall"": ""False"", ""Licensed"":
""False"", ""LicensedAsTraversal"": ""False"", ""SourceAlias"":
""sip:10000005@10.196.4.82"",""DestinationAlias"": ""sip:10000010@cucm-82"",""ToLocalB2BUA"":
""False"", ""Audio"": ""False"", ""License"": {""Traversal"": ""0"", ""NonTraversal"":
""0"",""DemotedTraversal"": ""0"",""CollaborationEdge"": ""0"",""Cloud"": ""0""},""Duration"":
""3"",""Legs"":[{""Leg"":{""Protocol"": ""SIP"",""SIP"":{""Address"": ""10.196.4.61:5073"",""Transport"":
""TLS"",""Aliases"":[{""Alias"":{""Type"": ""Url"",""Origin"": ""Unknown"",""Value"":
""sip:10000005@10.196.4.82""}}]},""Targets"":[{""Target"":{""Type"": ""Url"",""Origin"":
""Unknown"",""Value"": ""sip:10000010@10.196.4.116""}}],""BandwidthNode"":
""DefaultZone"", ""EncryptionType"": ""AES"", ""Cause"": ""200"", ""Reason"":
""OK""}},{""Leg"":{""Protocol"": ""SIP"",""SIP"":{""Address"": ""10.196.4.71:7001"",""Transport"":
""TLS"",""Aliases"":[{""Alias"":{""Type"": ""Url"",""Origin"": ""Unknown"",""Value"":
""sip:10000010@cucm-82""}}]},""Source"":{""Aliases"":[{""Alias"":{""Type"": ""Url"",""Origin"":
""Unknown"",""Value"": ""10000005@10.196.4.82""}}]},""BandwidthNode"":
""Traversal-zone"", ""EncryptionType"": ""AES"", ""Cause"": ""200"", ""Reason"":
""OK""}}],""Sessions"":[{""Session"":{""Status"": ""Completed"",""MediaRouted"": ""False"",""CallRouted"":
""True"", ""Participants"": {""Leg"": ""1"", ""Leg"": ""2"", ""Incoming"": {""Leg"":
""1""},""Outgoing"":{""Leg"": ""2""}}}],""EndTime"": ""2015-10-13 01:36:29.745651""}}",1444725389
```

# **Configure Alarm-Based Email Notifications**

Expressway supports email-based notifications based on alarm severity and optionally by alarm ID. If configured, when an alarm is generated in the system an email notification is sent to the configured destination address. For each alarm severity classification you can define a different email ID, to differentiate the urgency of the notification. Multiple email IDs can be configured for alarms of the same severity.

From X12.6.2 you can also direct notifications for a specific alarm ID to a particular email ID, or disable notifications for a specific alarm ID.

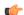

**Important** 

The maximum permitted length for email IDs is 256 characters.

This functionality is also available to U.S.-based customers who want to implement Kari's Law. When a 9-1-1 call is made which meets the criteria for direct 9-1-1 dialing through Expressway, an alarm of severity *Emergency* is generated, and (if configured) a notification will be sent to the email ID configured for the alarm severity *Emergency*.

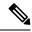

Note

You can configure Simple Mail Transfer Protocol (SMTP) server for implicit or explicit connections. This is the difference between the two connection types:

- Explicit mode The client connects to the SMTP server first. Later the server explicitly requests switching on TLS/SSL encryption. The default ports are 25 and 587.
- **Implicit mode** The client connects to the SMTP server. Soon after establishing the channel, the server switches on TLS/SSL encryption **implicitly**. The default TCP port is 465.

### **Before You Begin**

- You will need to provide SMTP server details to establish the connection for sending the email.
- Expressway only supports the TLS connection with the SMTP server.
- The SMTP server must be reachable from Expressway either directly or using an SMTP proxy. Using an HTTP proxy for SMTP is not supported.
- The source email and password are validated in the SMTP server before sending the mail.
- From X12.7, Expressway requires SMTP services to use TLS 1.2 certificate-based verification.
  - As the client validates the SMTP server certificate, its IP address and/or Fully Qualified Domain Name (FQDN) must be in the certificate's Common Names (CN)/ Subject Alternative Names (SAN).
  - The SMTP server certificate issuer needs to be imported into the Expressway trusted Certificate Authority (CA) certificate list (Maintenance > Security > Trusted CA Certificate).

## **Process to Configure Alarm-Based Email Notifications**

- **Step 1** Go to **Maintenance** > **Email Notifications**.
- **Step 2** In the **Email notification** drop-down list, select *On*.

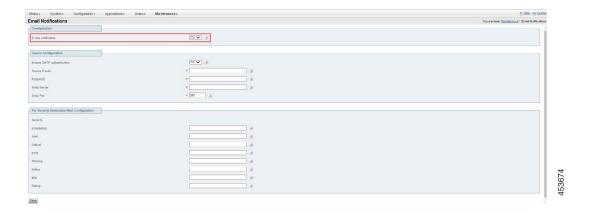

#### **Step 3** In the **Source Configuration** section, enter the following information:

- Enable SMTP authentication The SMTP server authentication is enabled (in *On* state) by default. The drop-down list allows you to toggle between *On* and *Off* state. It should be turned *Off* only if the User's SMTP server doesn't require authentication. Most of the Users require it.
- Source email address from which notifications are sent to the configured destination address.
- IP address or FQDN of the SMTP server to be used to send the notifications.
- In the **Per Severity Destination Mail Configuration** section, enter the email address that you want to receive notifications for alarms of a given severity.
- · Click Save.

Figure 1: Example configuration for email notifications

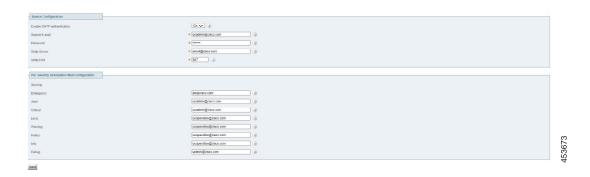

### **How to Customize Notifications - Disable or Send to an Email Address**

Optionally use this process to send notifications for a given alarm ID to a specific email address, or to disable notifications for a given alarm ID altogether. For example to send threshold warning alarms to a designated individual, or to stop notifications from an unwanted alarm.

- **Step 1** Go to the **Custom notifications** section of the **Email notifications** page. Here you can view, edit, and delete existing custom notifications, and add new ones.
- **Step 2** To create a customized notification:
  - a. Click Add.
  - **b.** Select the alarm ID you want to work with.
  - **c.** In the **Notification** drop-down select *Custom* to define an email destination for the selected alarm, or select *Disable* if you don't want emails to be sent for this alarm.
  - **d.** If you selected Custom, in the **Email** field type the destination email address to which the selected alarm notifications are to be sent.
  - e. Click Save.

- **f.** To test that the alarm notifications work as you intended:
  - 1. Select the alarm to test from the **Select Alarm** dropdown.
  - 2. Click the **Test Now** button.
  - 3. Check that the email notification(s) received from the test are as expected.

## **Reducing Email Notifications**

The purpose of this improvement is to stop spamming the administrator with emails if, for some reason, multiple alarms are raised over a short period.

From X14.2, if the same alarm is raised two or more times within an hour, emails will be sent only once. If the same alarm gets lowered, and raised again, email will be sent, regardless of the time passed. Obviously, this only applies when the administrator has configured to receive email notifications on a device.

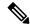

Note

If an email is already sent for a specific alarm within the last one hour, the system must not send repeated email notifications.

Here are a few examples.

#### 1. Example 1

- a. Alarm with ID 15000 gets raised at 14:00.
- **b.** Email notification is configured and email is sent for the alarm with ID 15000.
- c. The same alarm (with ID 15000) gets raised at 14:55, an email notification will not be sent as an hour has not passed. However, if the same alarm is raised at 15:01, an email notification is sent.

#### 2. Example 2

- a. Alarm with ID 15000 gets raised at 14:00.
- **b.** Email notification is configured and email is sent for the alarm with ID 15000.
- **c.** The same alarm is lowered at 14:05.
- **d.** Alarm with ID 15000 gets raised again at 14:10.
- e. Email notification for alarm with ID 15000 is sent again.

# **System Metrics Collection**

System Metrics Collection is a feature on Expressway that publishes system performance statistics, to allow remote monitoring of performance. Expressway collects statistics about the performance of the hardware, OS, and the application, and publishes these statistics to a remote host (typically a data analytics server) that

aggregates the data. You can configure this feature on Expressway through the web interface or the command line.

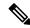

Note

Configuration from one peer applies throughout the cluster, so if you are monitoring a cluster we recommend configuring System Metrics Collection on the primary peer.

Configuration is also required on the remote server. The collectd daemon must be running on the server, with the collectd network plugin configured to listen on an address that can be seen by the clients. The configuration details depend on your monitoring environment and are beyond the scope of this guide.

#### How to use the collected data

You can use tools such as Circonus and Graphite to generate graphs and aggregate statistics, and to analyze performance, based on the data collected from Expressway. You can also use it to visualize trends and even to predict potential issues. Metrics that you can visualize include:

- Active calls per zone and by system
- Key process metrics: System CPU, user CPU, and memory usage of key processes
- Alarms

## **How to Configure System Metrics Collection (collected)**

### Configure on Expressway

Use this procedure to optionally configure Expressway from the web user interface, to collect statistics and publish them to a specified server.

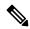

Note

You need System Metrics Server IP Address to turn *ON* collectd from CLI (similar behavior as for Web User Interface).

- **Step 1** Log on to the Expressway and go to **Maintenance** > **Logging**.
- **Step 2** Toggle **System Metrics Collection** to *On*.
- Step 3 Enter the Collection server address.

You can use IP address, hostname, or FQDN to identify the remote server.

- **Step 4** Change the default **Collection server port** (the listening port) if necessary if the collection server is listening on a non-default port.
- Step 5 Change the default Collection Interval if necessary if your policy requires finer-grained metrics than the default interval of 60 seconds.
- Step 6 Click Save.

#### **Examples of the CLI Commands to Configure Collectd**

If you prefer to use the CLI, these are examples of the relevant commands:

Table 2: CLI commands to configure collectd

| What the command does             | Example command                                    |
|-----------------------------------|----------------------------------------------------|
| Toggle Metrics Collection on/off  | xconfig log SystemMetrics mode: on                 |
| Specify the server address        | xconfig log SystemMetrics network address: address |
| Specify the listening port        | xconfig log SystemMetrics network port: 25826      |
| Specify the collection interval   | xconfig log SystemMetrics interval: 60             |
| Read System Metrics configuration | xstatus SystemMetrics                              |

### **Configure a Remote Server**

Selection and configuration of the server you use for data analytics in your environment is beyond the scope of this document. Circonus and Graphite are examples of applications that can handle collectd information. Your analytics tool must support receiving data from the collectd daemon. This daemon is running on the Expressway and pushes the metrics to your analytics server, using the collectd network plugin.

The network plugin implements the collectd binary protocol for data encapsulation. The analytics server must be able to parse and present this data. Your analytics server will probably have its own UI for configuring how it collects and shows the data, which could be based on collectd or an alternative software.

If you are using collectd on the analytics server, modify *collectd.conf* file so that the server:

• Listens for data from the collectd clients (such as Expressway). You need to enable the network plugin and configure the listen block with the server's IP address. For example:

• Stores the data it receives in a human readable form (such as CSV files). You need to enable the csv plugin to tell it where to write the files. For example:

#### More information

- https://collectd.org/wiki/index.php/Networking\_introduction
- https://collectd.org/documentation/manpages/collectd.conf.5.shtml#plugin\_network
- https://collectd.org/wiki/index.php/Binary protocol
- https://collectd.org/wiki/index.php/Plugin:CSV
- https://collectd.org/documentation/manpages/collectd.conf.5.shtml#plugin\_csv

### **Troubleshooting**

To check whether Expressway is sending data, configure a TCP dump from the Expressway and check for packets sent to the address of the data analytics server. Go to **Maintenance** > **Diagnostics** > **Diagnostics** logging, check **Take tcpdump while logging** and start logging.

### **Metrics Collected from Expressway**

The following hardware statistics are monitored:

- · aggregation-cpu-sum
- aggregation-cpu-average
- Per-core CPU usage for each core in the system
- df
- disk
- · load
- protocols-Tcp
- protocols-Udp
- swap
- Users
- · memory
- Uptime
- Process

The following application data is monitored by the custom exec-app plugin for collectd:

- gauge-active alarms is the count of active alarms on this Expressway
- gauge-active\_calls is the count of calls being handled by this Expressway
- gauge-<service name> is the status of each system service.
- gauge-<zone name>\_ActiveCalls counts the active calls in the named zone
- gauge-<zone name>\_BandwidthAllocated measures the total bandwidth allocated to the named zone
- gauge-<zone name>\_BandwidthLimit

Each of these metrics uses the collectd GAUGE data source type, which allows free-form data. On the collection server, the full collectd value name will be shown, for example <code>collectdHostnamecollectd.exec-app.gauge-active\_calls</code>.

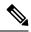

Note

Zone names are user-configurable and may thus be in conflict with the naming schema for collectd metrics. If your collection server is enforcing the schema, there is a chance that metrics from some zones will not be accepted.

#### Data that's sent to the collection server

The network plugin uses the collectd binary protocol to encapsulate numeric, string, and value data representing the monitored hardware resources and software processes. The plugin pushes the metrics data packets to the analytics server once every interval, using UDP 25826 by default. The analytics server parses and presents the data in human readable form.

If the analytics server is using the collectd network plugin and csv plugin, then the metrics are stored as small CSV files, using the metric name and timestamp to create the filename. For example, *gauge-H323-2015-05-21* 

#### collectd plugins

These collectd plugins are implemented in Expressway:

| Plugin<br>name | Description                                                                                                    |
|----------------|----------------------------------------------------------------------------------------------------|
| Aggregation    | Aggregates CPU values into the counters aggregation_cpu_sum and aggregation_cpu_average.                       |
| CPU            | Processor information. The raw information is aggregated into aggregation_cpu_average and aggregation_cpu_sum. |
| DF             | File system information; see DF description on collectd Wiki.                                                  |
| Disk           | Hard disk performance; see Disk description on collectd Wiki.                                                  |

| Plugin   | Description                                                                                                    |
|----------|----------------------------------------------------------------------------------------------------|
| name     |                                                                                                    |
| Exec-app | Customized version of <b>exec</b> that returns specific Expressway information on calls, alarms, zones, and services. |
|          | • gauge-active_alarms                                                                                                 |
|          | → Count of Active Alarms on Expressway                                                                                |
|          | • gauge-active_calls                                                                                                  |
|          | → Count of Active Calls Handled by Expressway                                                                         |
|          | • gauge-B2BUA                                                                                                    |
|          | → Status of B2BUA Service                                                                                             |
|          | • gauge-callusagemanager                                                                                              |
|          | → Status of service used for CDR's                                                                                    |
|          | • gauge- <zone>_ActiveCalls</zone>                                                                                    |
|          | → Count the active calls in the named zone                                                                            |
|          | • gauge- <zone>_BandwidthAllocated</zone>                                                                             |
|          | → Measures the total bandwidth allocated to the named zone                                                            |
|          | • gauge-c_mgmt                                                                                                    |
|          | → ManagementConnector service                                                                                         |
|          | • gauge-collectd                                                                                                    |
|          | → Status of Collectd service                                                                                          |
|          | • gauge-edgeconfigprovisioning                                                                                        |
|          | → Status of provisioning service used with MRA                                                                        |
|          | • gauge-fail2ban                                                                                                    |
|          | → Status of fail2ban service used with Automated Protection Feature                                                   |
|          | • gauge-findmed                                                                                                    |
|          | → Status of FindMe service, used with TMS provisioning                                                                |

| Plugin<br>name | Description                                       |
|----------------|---------------------------------------------------|
| Exec-app       | • gauge-H323                                      |
|                | → Status of H.323 Service handler                 |
|                | • gauge-http                                      |
|                | → Status of Redirect of http request to https     |
|                | • gauge-https                                     |
|                | → Enabled/Disabled the web Interface              |
|                | • gauge-importcontrol                             |
|                | → Status of service used with TMS provisioning    |
|                | • gauge-jabberd                                   |
|                | → Status of service used with XMPP                |
|                | • gauge-phonebookserver                           |
|                | → Status of Phonebook service                     |
|                | gauge-portforwarding                              |
|                | → Status of service used with Traffic Sever (ATS) |
|                | • gauge-provisioningd                             |
|                | → Status of service used with TMS provisioning    |
|                | • gauge-provisioningserver                        |
|                | → Service status of provisioning server           |
|                | gauge-proxy-registrationd                         |
|                | → Counter for Proxy registrations on Exp-E        |
|                | gauge-restmanager                                 |
|                | → Status of RESTAPI service                       |
|                | • gauge-samlverifier                              |
|                | → Status for service used with SAML SSO           |
|                | • gauge-SIP                                       |
|                | → Status of SIP Service handler                   |
|                | • gauge-snmpd                                     |
|                | → Status of SNMP service                          |
|                | • gauge-sshd                                      |
|                | → Status of SSH service                           |

| Plugin<br>name | Description                                                                                                    |
|----------------|----------------------------------------------------------------------------------------------------|
| Exec-app       | • gauge-sshdpfwd                                                                                                    |
|                | → Status of SSH PortForwarding Service used with MRA/WebRTC etc.                                                                                                    |
|                | • gauge-sslh                                                                                                    |
|                | → Status of service used with WebRTC and TURN                                                                                                    |
|                | • gauge-trafficserver                                                                                                    |
|                | → Status of ATS service used for MRA/WebRTC etc.                                                                                                    |
|                | • gauge-winbindd                                                                                                    |
|                | → Internal Expressway service, Status of the service                                                                                                    |
| Load           | System load based on task queue.                                                                                                    |
| Memory         | Memory statistics.                                                                                                    |
| Network        | Enables publishing to a remote address. The plugin implements the collectd binary protocol for data encapsulation. The remote server must have the appropriate parsing tool.                                  |
| Protocols      | Configurable subset of the protocols used by the Expressway.                                                                                                    |
| Process        | Counts the system processes and groups them by state (such as running, sleeping, zombies). Also collects detailed statistics about specific processes. The plugin monitors the following processes in detail: |
|                | • app                                                                                                    |
|                | → Status of Main APP process                                                                                                    |
|                | • bramble                                                                                                    |
|                | → Deprecated, used for presence notifications                                                                                                    |
|                | credentialmanagerservermain                                                                                                    |
|                | → Status for process used for Authentication Purposes                                                                                                    |
|                | • cvs_main                                                                                                    |
|                | → Status for Certificate verifier process                                                                                                    |
|                | • erlang-beam                                                                                                    |
|                | → Internal CDB process status                                                                                                    |
|                | • erlang-epmd                                                                                                    |
|                | → Internal CDB Process status                                                                                                    |
|                | • httpd                                                                                                    |
|                | → HTTP daemon process status                                                                                                    |

| Plugin<br>name | Description                                                 |
|----------------|-------------------------------------------------------------|
| Process        | • httpserver                                                |
|                | → HTTP server process status                                |
|                | • ivy                                                       |
|                | → Internal B2BUA process status                             |
|                | licensemanagerservermain                                    |
|                | → Status for Licensing process                              |
|                | managementconnectormain                                     |
|                | → Status for Management Connector Process                   |
|                | managementframework                                         |
|                | → Internal Process Status                                   |
|                | • openssl2nss                                               |
|                | → Status for SSL process.                                   |
|                | • policyservermain                                          |
|                | → Status for Policy Service used for call routing etc.      |
|                | • sshdpfwd                                                  |
|                | → SSH port-forwarding process status, used with MRA, WebRTC |
|                | • syslog-ng                                                 |
|                | → Status for Syslog process                                 |
|                | • traffic_server                                            |
|                | → Status for ATS process, used with MRA, WebRTC             |
|                | • XCP                                                       |
|                | → Status of Internal process with JabberD                   |

| Plugin<br>name | Description                                                                                                    |
|----------------|----------------------------------------------------------------------------------------------------|
| Statsd         | Customized version that returns specific Expressway information. For example, ICE usage.                                                                                                    |
|                | • gauge-ICEPassthroughMetrics.b2buacalls                                                                                                    |
|                | → B2BUA Call is connected                                                                                                    |
|                | gauge-ICEPassthroughMetrics.candidatesofferedmissingiceconfig                                                                                                    |
|                | → B2BUA Call is connected but ingress/egress zones are not properly configured for ICE Passthrough. If one or both endpoints offer ICE, peg a metric to indicate that there may be a configuration issue to investigate. |
|                | • gauge-ICEPassthroughMetrics.failedicenegotiationcalls                                                                                                    |
|                | → Expressway is configured for ICE Passthrough and endpoints signaled they were going to attempt to negotiated ICE, but one or both failed to send remote candidates Passthrough ICE Failed to be negotiated.            |
|                | • gauge-ICEPassthroughMetrics.hosthostcalls                                                                                                    |
|                | → Both sides have remote candidates and both sides have a selected local candidate type.<br>This is an ICE Passthrough call. host candidate and host candidate.                                                          |
|                | • gauge-ICEPassthroughMetrics.hostrelaycalls                                                                                                    |
|                | → Both sides have remote candidates and both sides have a selected local candidate type.<br>This is an ICE Passthrough call. host candidate and relay candidate.                                                         |
|                | • gauge-ICEPassthroughMetrics.hostsrvrflxcalls                                                                                                    |
|                | → Both sides have remote candidates and both sides have a selected local candidate type.<br>This is an ICE Passthrough call. host candidate and server reflexive candidate.                                              |
|                | • gauge-ICEPassthroughMetrics.icecalls                                                                                                    |
|                | → Both sides have remote candidates and both sides have a selected local candidate type.<br>This is an ICE Passthrough call.                                                                                             |
|                | • gauge-ICEPassthroughMetrics.icecandidatecalls                                                                                                    |
|                | → One or both sides offered ICE candidates.                                                                                                    |
|                | gauge-ICEPassthroughMetrics.iceconfiguredcalls                                                                                                    |
|                | → B2BUA Call is connected and both sides were properly configured for ICE Passthrough.                                                                                                    |
|                | gauge-ICEPassthroughMetrics.noicecandidatesoffered                                                                                                    |
|                | → Neither side offered ICE candidates.                                                                                                    |

| Plugin<br>name | Description                                                                                                    |
|----------------|----------------------------------------------------------------------------------------------------|
| Statsd         | gauge-ICEPassthroughMetrics.onepartyicecandidatecalls                                                                                                    |
|                | → One or both sides offered ICE candidates.                                                                                                    |
|                | gauge-ICEPassthroughMetrics.relayrelaycalls                                                                                                    |
|                | → Both sides have remote candidates and both sides have a selected local candidate type. This is an ICE Passthrough call. relay candidate and relay candidate.                       |
|                | • gauge-ICEPassthroughMetrics.srvrflxrelaycalls                                                                                                    |
|                | → Both sides have remote candidates and both sides have a selected local candidate type. This is an ICE Passthrough call. server reflexive candidate and relay candidate.            |
|                | • gauge-ICEPassthroughMetrics.srvrflxsrvrflxcalls                                                                                                    |
|                | → Both sides have remote candidates and both sides have a selected local candidate type. This is an ICE Passthrough call. server reflexive candidate and server reflexive candidate. |
| Swap           | Amount of system memory written to disk.                                                                                                    |
| Uptime         | Tracks system uptime, providing counters like average running time or maximum uptime for a particular period; see Uptime description on collectd Wiki.                               |
| Users          | Count of currently logged in users.                                                                                                    |

**Metrics Collected from Expressway**